# **Epic Requests**  $\vert$  **Initiating an ASRT ticket**

**An Application Service Request Tracker (ASRT) request is required for all proposed changes to Epic in order to track and audit these changes. Request Tracker is a task and ticket tracking tool that is used by UI Health Care Information Systems to track and manage service/development requests for a variety of UIHC and CCOM computer systems and applications.** 

#### **Initiating an ASRT Ticket**

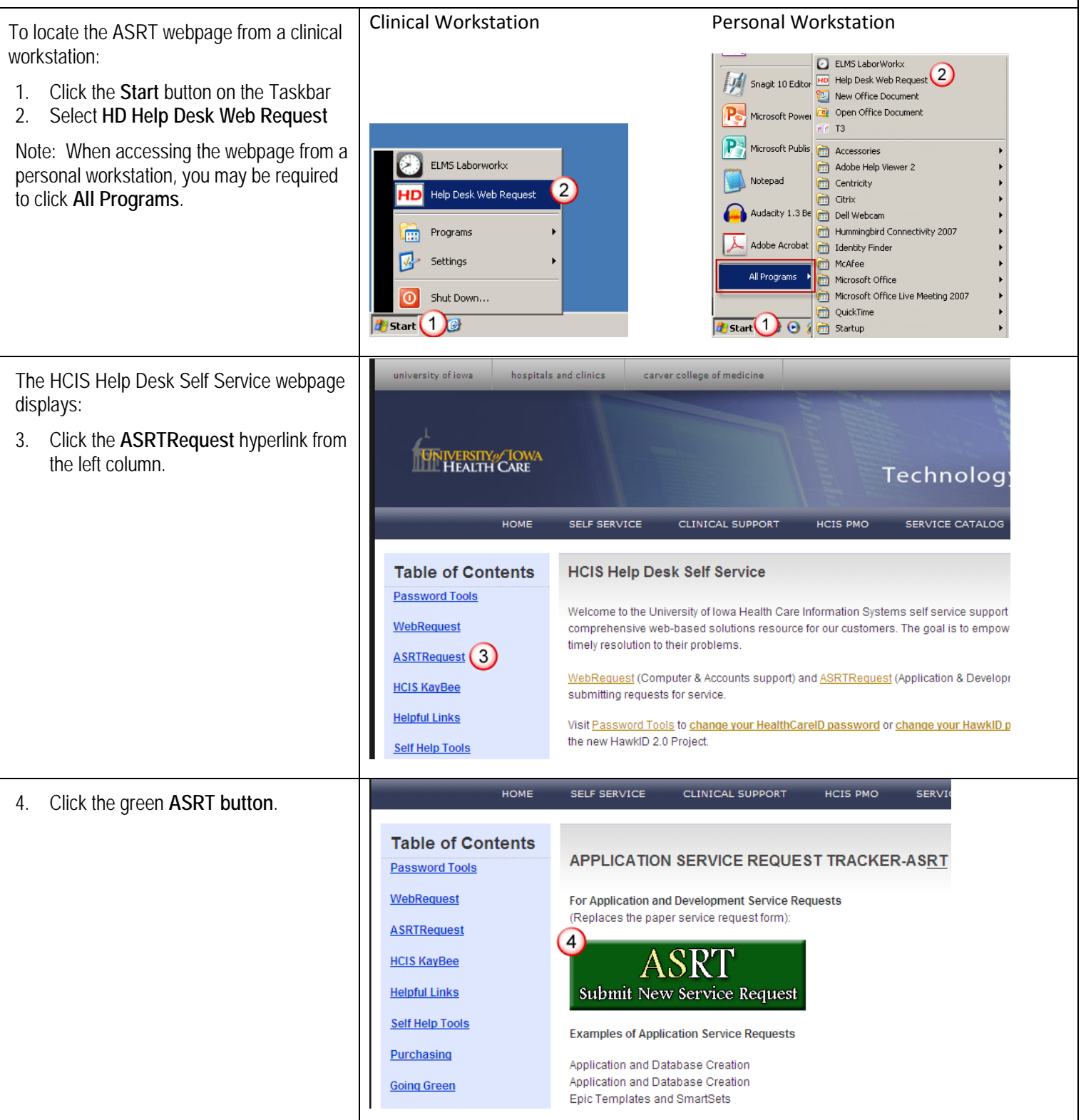

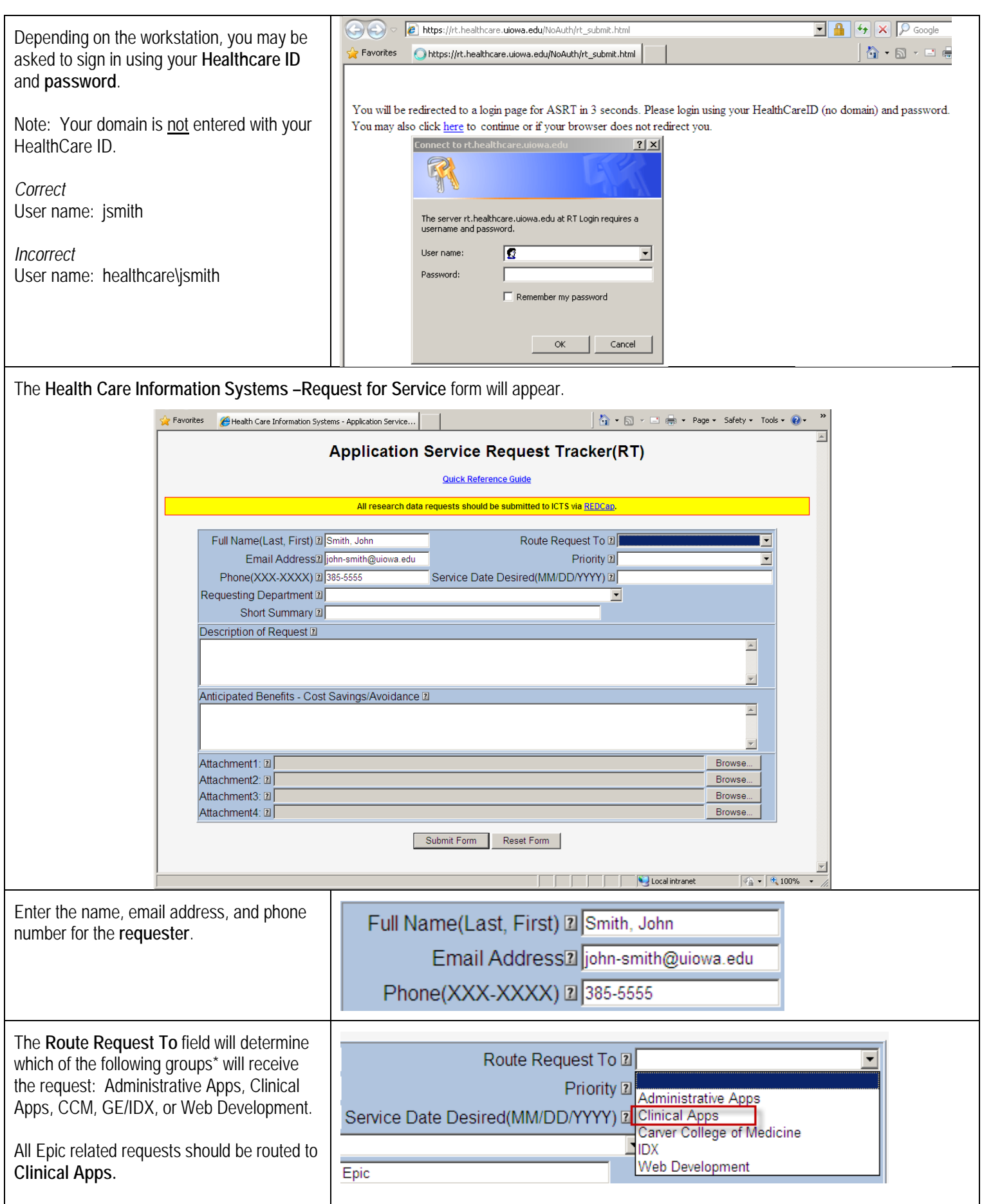

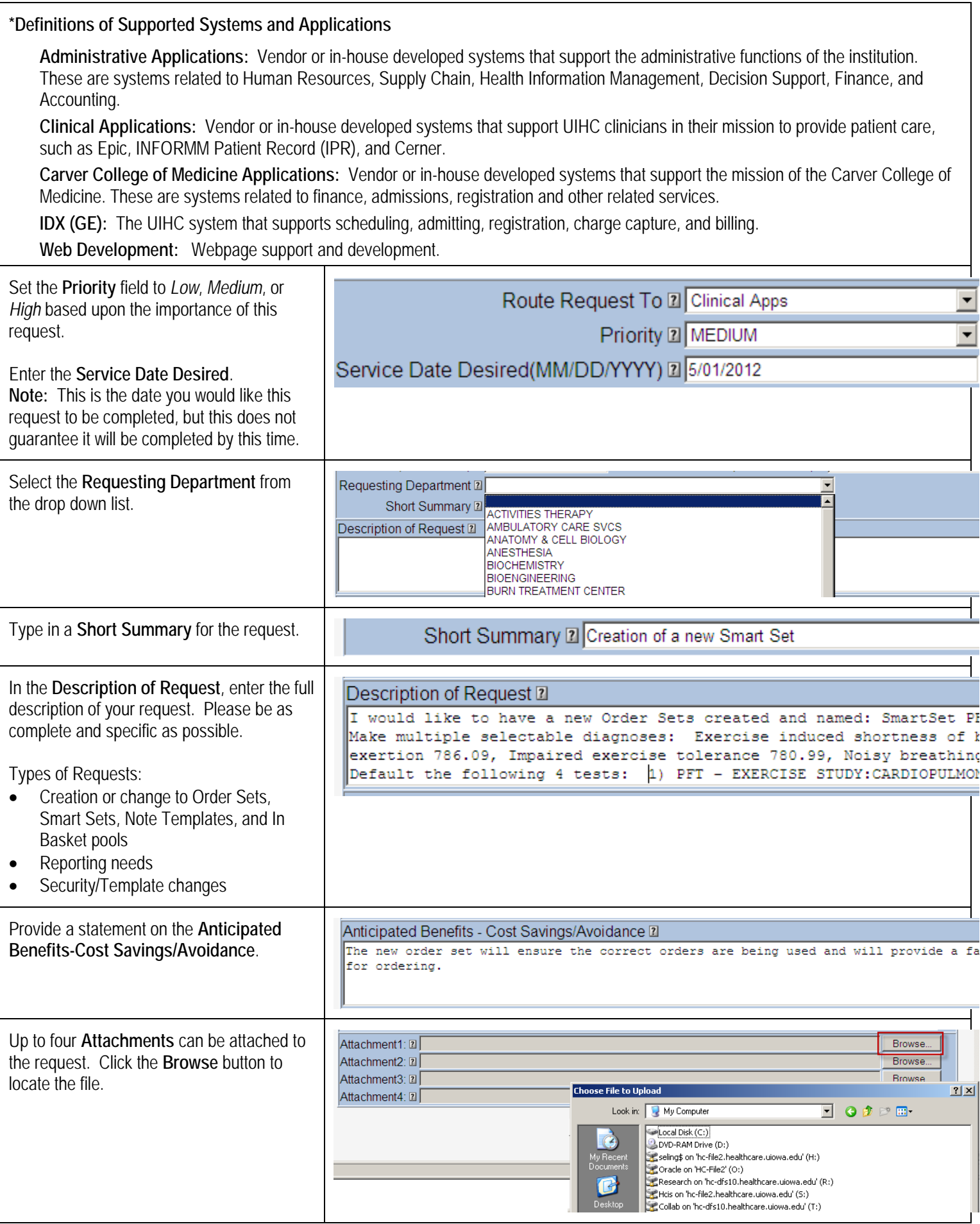

#### **Submitting the ASRT request** Etealth Care Information Systems - Application Service Request Tracker(RT) - Windows Internet Explore  $-10x$ When all fields are completed, click the Favorites Tools × 图 Snagit 冒 固 | × 名Convert · Bi Select **Submit Form** button. CO - 2 https://rt.healthcare.uiowa.edu/NoAuth/rt\_submit2.html?name=Ling,%20Sarah%2(<mark>F 4</mark> + x C Google  $| \rho |$ Note: The **Reset Form** button will clear all Favorites EHealth Care Information Systems - Application Service...  $\rightarrow$  $\overline{a}$ of the fields on the request form. **Application Service Request Tracker(RT) Quick Reference Guide** All research data requests should be submitted to ICTS via REDCap. Full Name(Last, First) 2 smith, john Route Request To Z Clinical Apps  $\overline{\phantom{a}}$ Full Name(Last, First) 21 smith. john<br>
Email Address2l john-smith@uiowa.edu<br>
Priority 21 MEDIUM<br>
Phone(XXX-XXXX) 21 385-5555<br>
Service Date Desired(MM/DD/YYYY) 21 5/01/2012<br>
Requesting Department 21 PULMONARY REHAB<br>
Short S  $\overline{\phantom{0}}$ Short Summary Z Creation of a new Smart Set Description of Request 2 Coordination in the to have a new Order Sets created and named: SmartSet PED PULM:Exercise Testing<br>
Nake multiple selectable diagnoses: Exercise induced shortness of breath786.05, Dyspnea on<br>
exertion 786.09, Impaired exer  $\triangleq$  $\blacksquare$ Anticipated Benefits - Cost Savings/Avoidance 2 The new order set will ensure the correct orders are being used and will provide a faster method  $\overline{\phantom{a}}$ for ordering. Attachment1: [2] Browse... Attachment2: 2 Browse... Browse... Attachment3: 2 Attachment4: 2 Browse. Submit Form Reset Form

## **Request Confirmation**

After you have submitted your request, you will receive an automated email response from the Request Tracker server confirming your request has been received and a ticket has been created.

## **Assignment Notification**

After your service request ticket has been assigned to an HCIS developer, you will receive an update email indicating to whom the request has been assigned.

## **Updating the ASRT request**

In the automated response, there is a line that indicates any email sent to the HCIS development staff must include the service request's assigned ID in the subject line. The easiest way to ensure that service request ID is included in the subject line is to Reply to the original confirmation email.

#### **Follow-up Correspondence**

The HCIS development staff will contact you via email if there is need for additional information about your request. An audit trail of all correspondence regarding the service request will be maintained by the Request Tracker.

#### **Closing the Ticket**

When the requested work is complete, the developer will contact you via email to verify the work has been satisfactorily completed. If you agree, confirm via a reply email message. The developer will then close the ticket and send you a message verifying the ticket has been closed.

#### **Questions?**

If you need assistance with an ASRT request, please contact the Health Care Information Systems Help Desk at 6-0001.